### 5. Introduction to Procedures

#### Topics:

The module SimpleGraphics Creating and Showing figures Drawing Rectangles, Disks, and Stars Optional arguments Application Scripts

### Procedures

We continue our introduction to functions with a focus on procedures.

Procedures are functions that do not return a value.

Instead, they "do something."

Graphics is a good place to illustrate the idea.

# The Module **SimpleGraphics** Has Eight Procedures

SimpleGraphics.py

**MakeWindow**

**ShowWindow**

**DrawRect**

**DrawDisk**

**DrawStar**

**DrawText**

We will use this module to make designs that involve rectangles, **DrawLineSeg** disks, stars, etc

**Title**

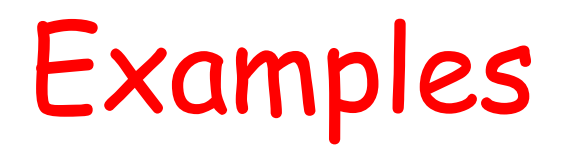

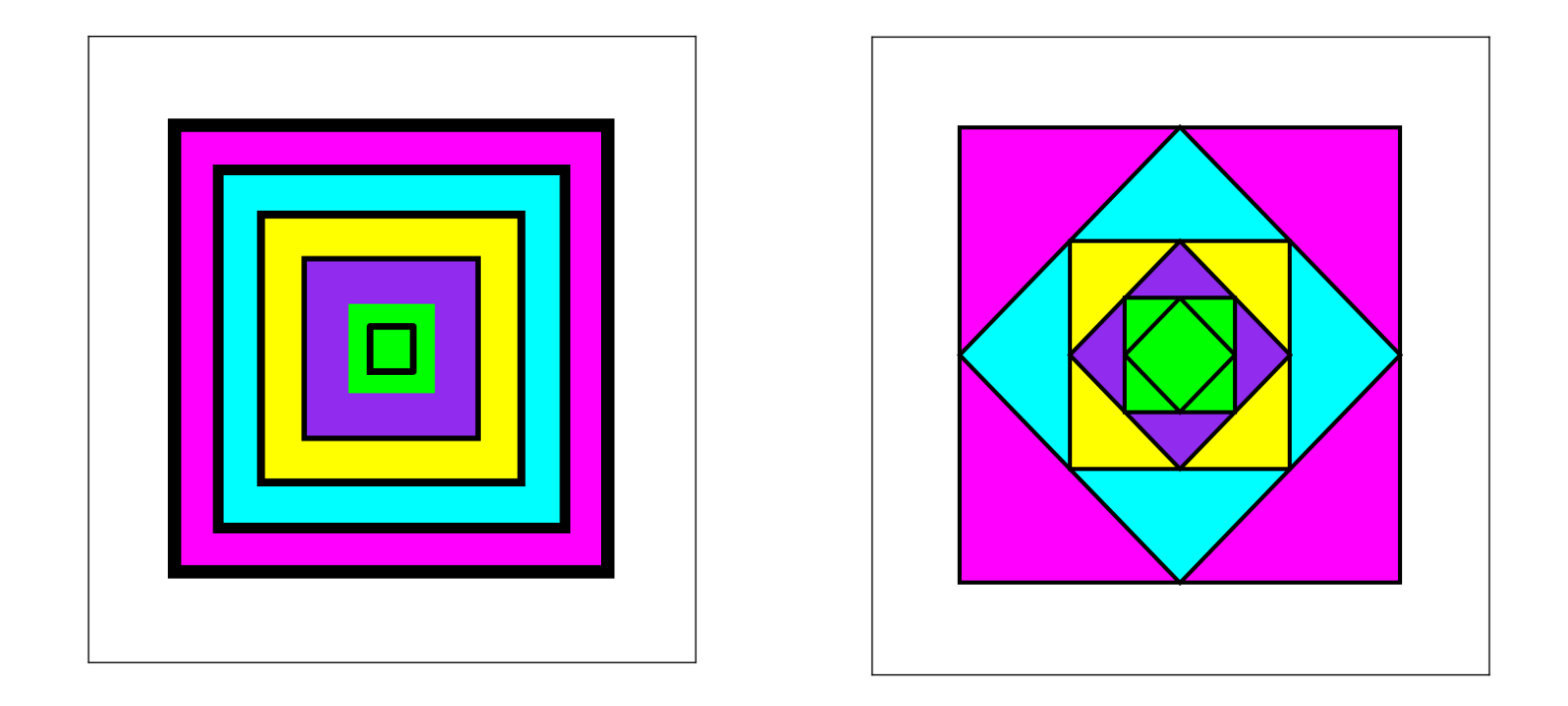

Looks like we will be able to draw tilted rectangles

How does color work?

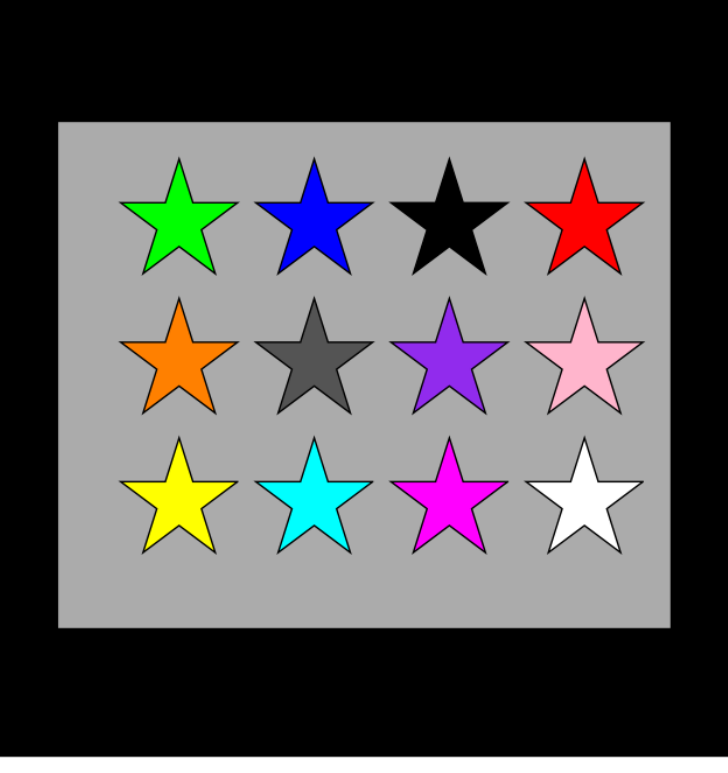

**What** if we had 100 rows each with 100 stars ?

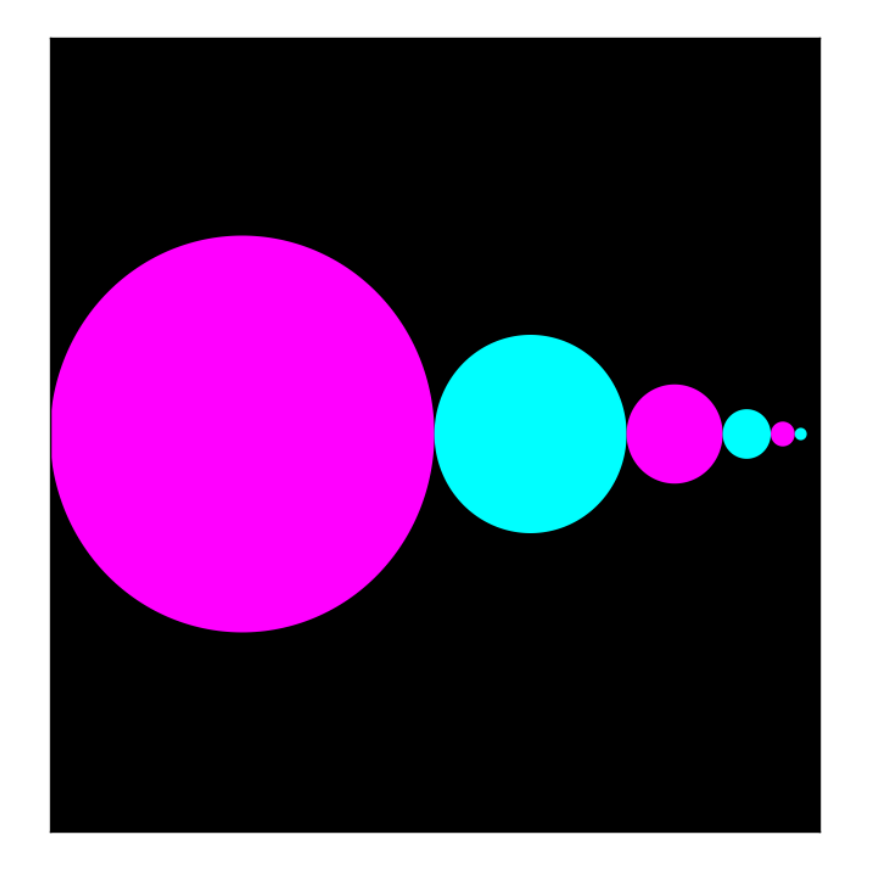

Xeno's Paradox: Will we ever reach the right edge?

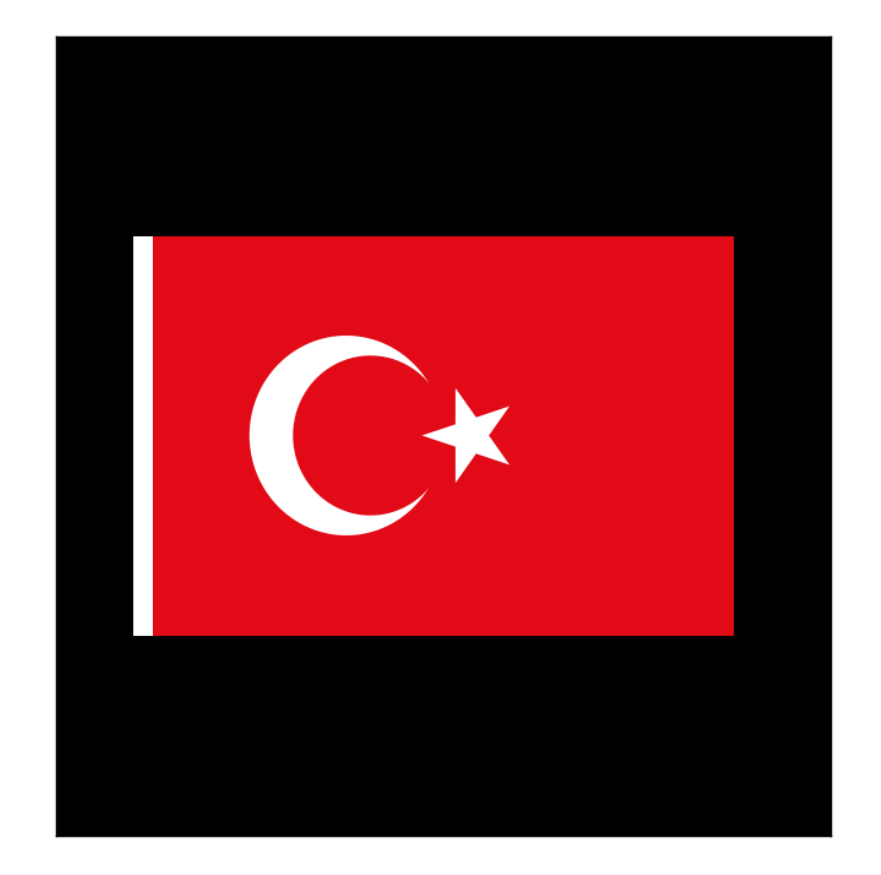

White Rectangle + Red Rectangle + White Disk + Red Disk + Tilted White Star

#### Let's write a function to draw this:

#### And then apply it two times:

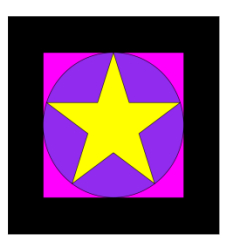

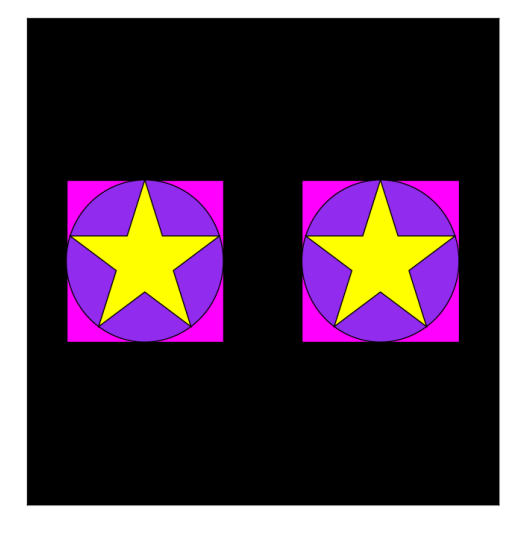

Functions calling other functions.

### After We Learn About Iteration…

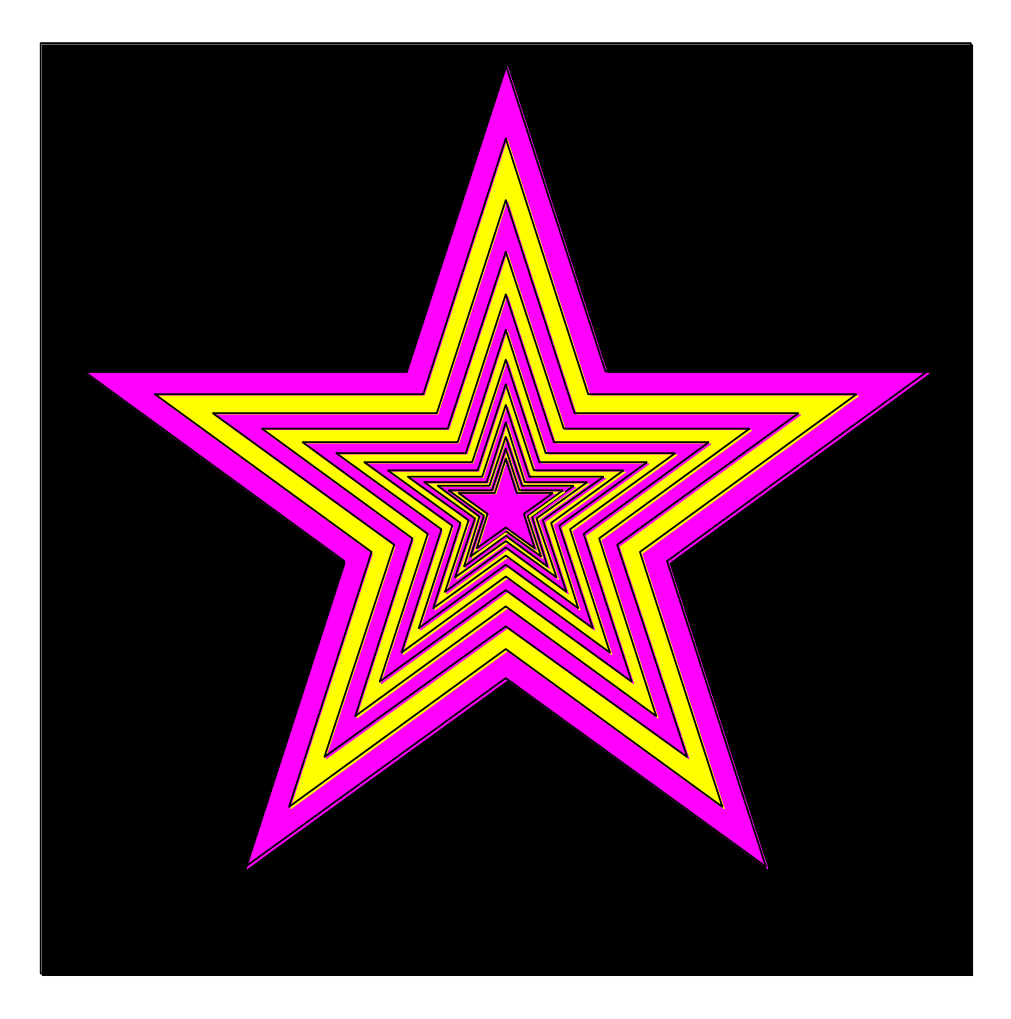

What if there were billions and billions of stars? Will need loops.

### After We Learn About Iteration…

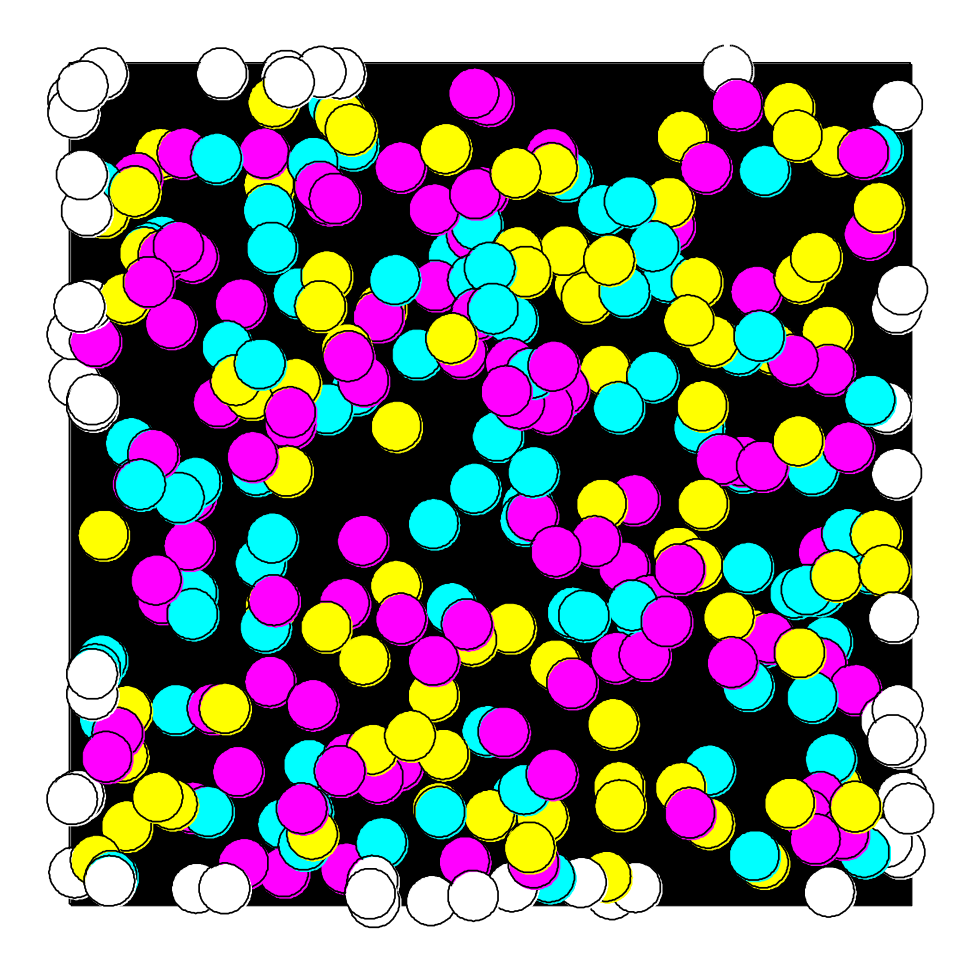

How long before the square is covered? Need loops.

### After We Learn About Recursion…

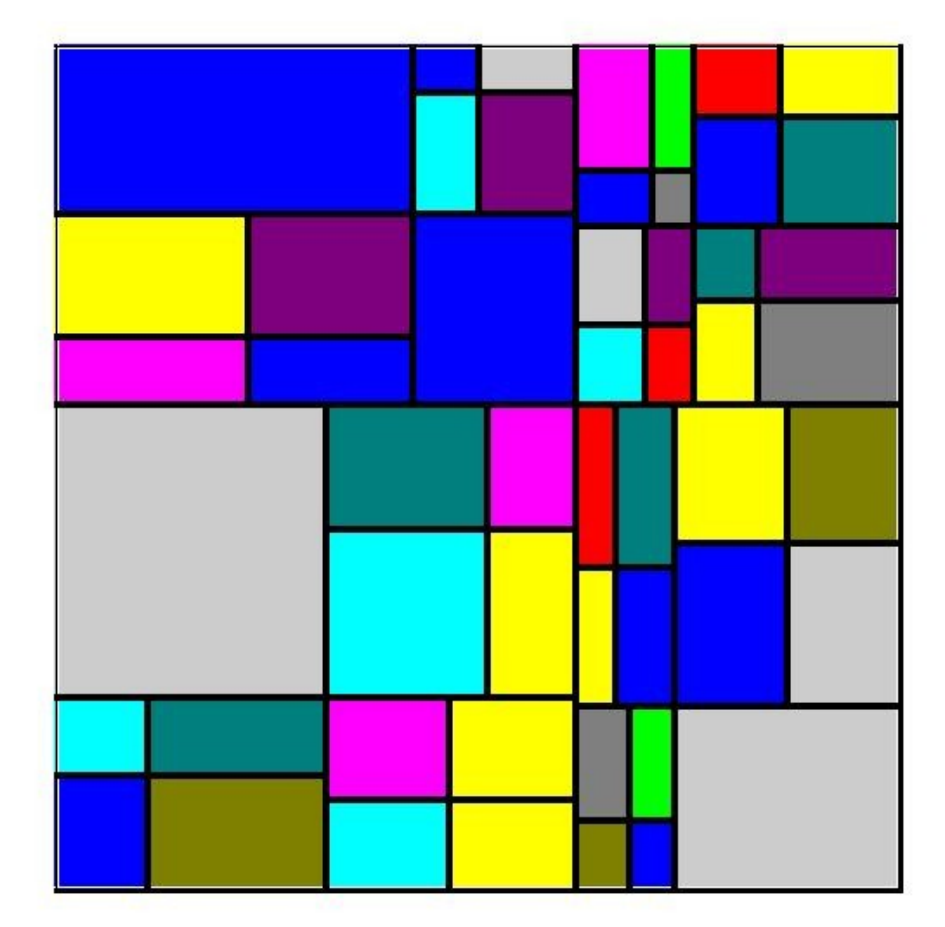

Random Mondrian. Repeatedly cut a rectangle into 4 smaller rectangles.

### A Quick Tour Through the **SimpleGraphics** Module

We now show how to use the eight procedures in **SimpleGraphics**:

> **MakeWindow ShowWindow DrawRect DrawDisk DrawStar DrawLineSeg DrawText Title**

Each of these procedures has several "options." We do not cover everything in the lecture slides. Labs and demo scripts cover these procedures in greater detail.

### First: Create a Figure Window

You cannot create any designs until you have a figure into which you can "drop" rectangles, disks, and stars.

**from SimpleGraphics import \* n = 5 MakeWindow(n)**

Here we have created a figure with labeled axes that is ready to display things in the square defined by

-5<=x<=+5, -5<=y<=5

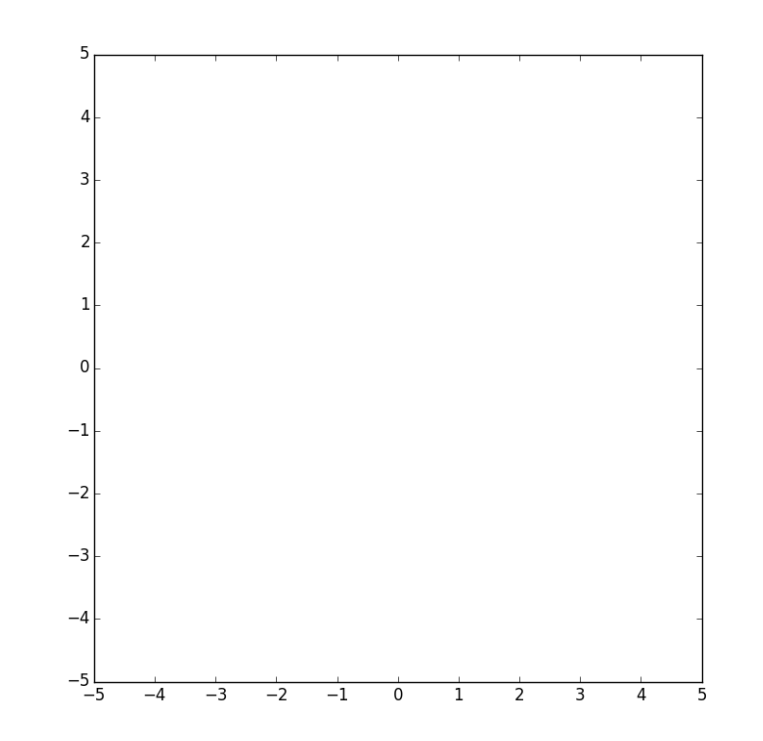

**from SimpleGraphics import\* n = 5 MakeWindow(n,bgcolor=PURPLE)**

The "default" is to "paint" the figure window white.

So this is what you must do to set the background color to something different.

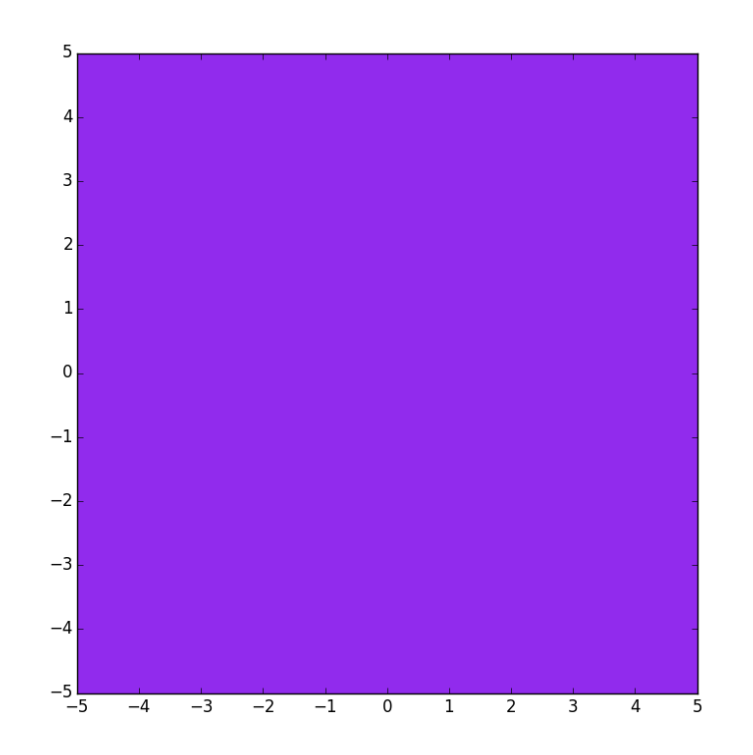

```
from SimpleGraphics import*
n = 5
MakeWindow(n,labels=False)
```

```
The "default" is to label
the axes.
```
So this is what you must do to suppress the labeling.

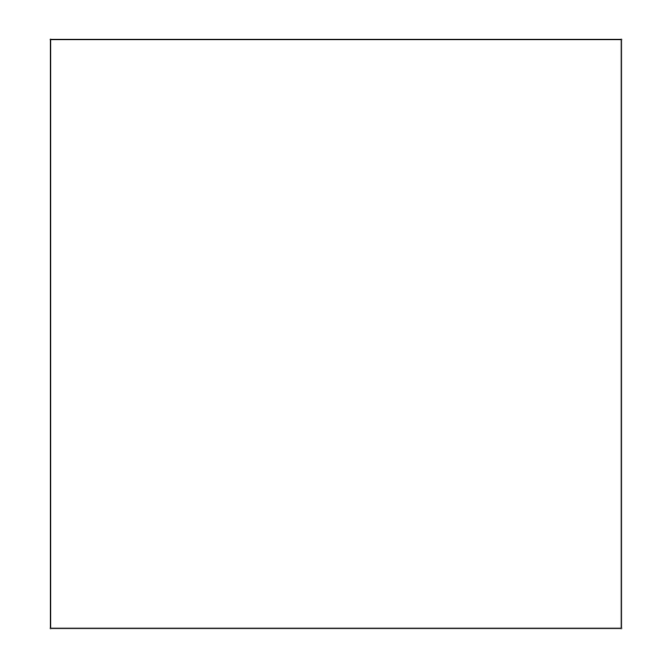

We are using import<sup>\*</sup> to save space and because it is such a tiny module.

### Color in **simpleGraphics**

The module has thirteen "built-in" colors.

If a **SimpleGraphics** procedure wants a color, just "hand over" one of these:

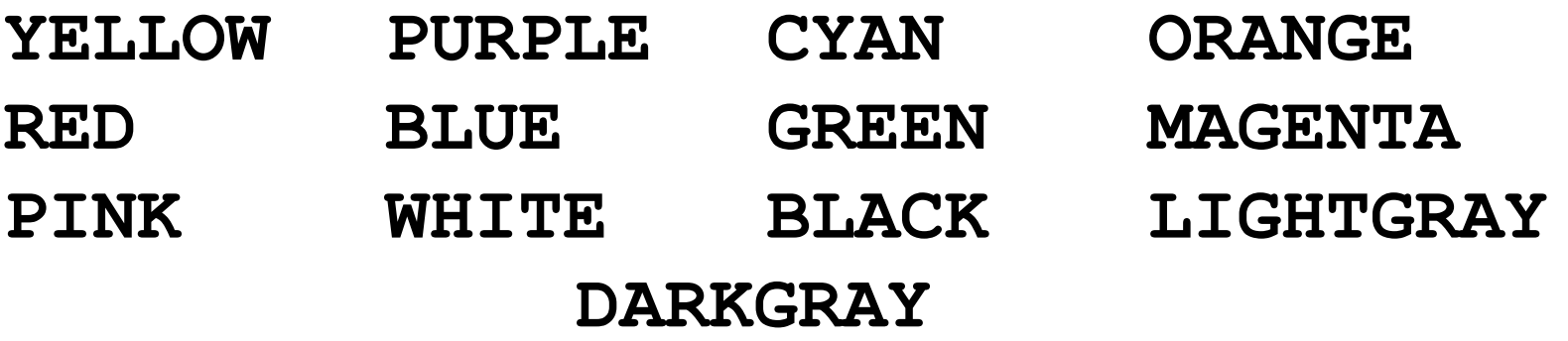

There is more flexibility than this. More later.

**from SimpleGraphics import\* n = 5 MakeWindow(n,labels=False,bgcolor=ORANGE)**

You can turn off labeling and specify a color in the same call to **MakeWindow.**

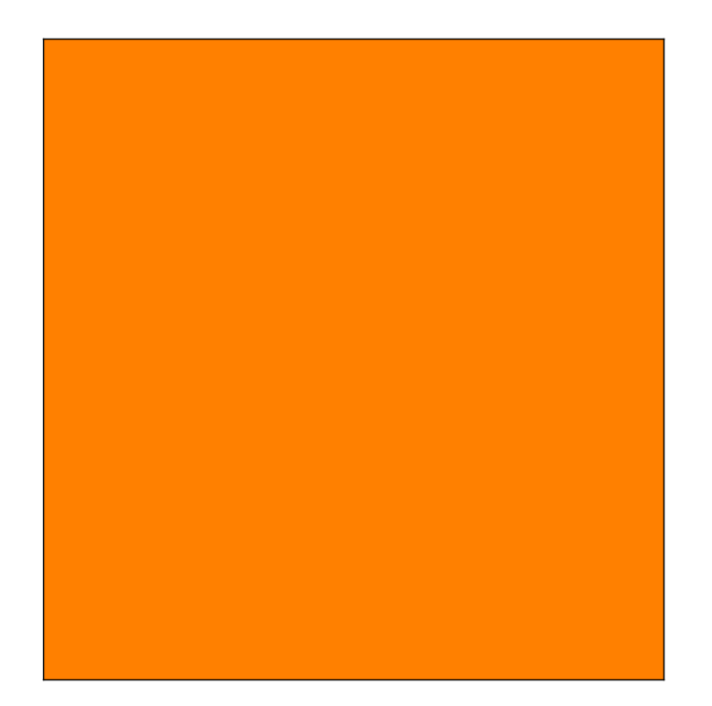

# Optional Arguments

The function **MakeWindow** has four arguments.

Three of the arguments are "optional".

When there are several optional arguments, their order is immaterial. These are equivalent:

 **MakeWindow(n,labels=False,bgcolor=ORANGE) MakeWindow(n,bgcolor=ORANGE,labels=False)**

Note: You need the "assignment" for an optional argument. This is illegal: **MakeWindow(5,False,ORANGE)**

## Let's Draw a Rectangle with **DrawRect**

You must tell **DrawRect**

- the center of the rectangle.
- the horizontal dimension of the rectangle
- the vertical dimension of the rectangle

You have the option of telling **DrawRect**

- the fill color
- the width of the perimeter highlight
- the color of the perimeter highlight
- the rotation angle

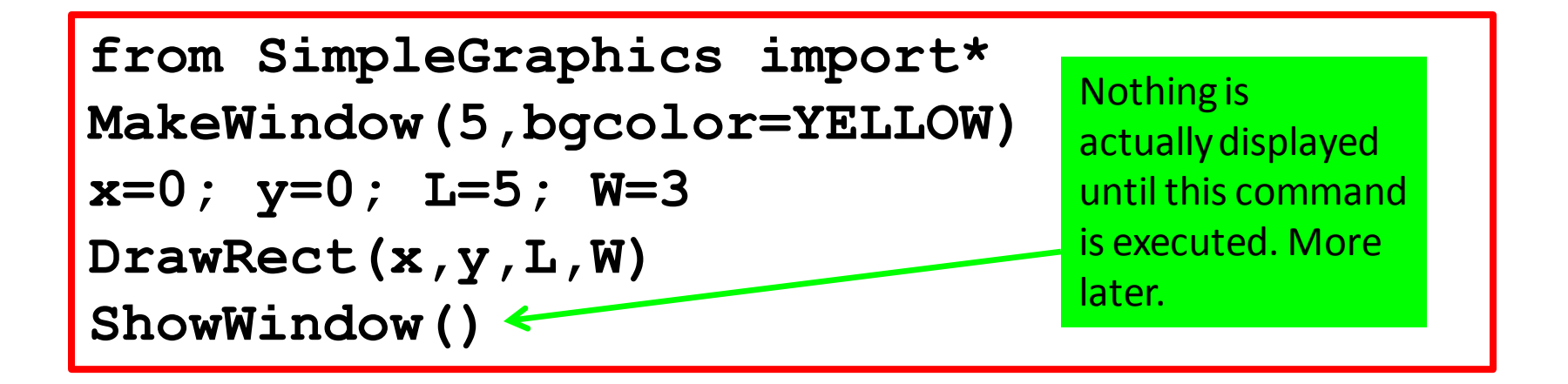

The default is a rectangle with no fill color. So all you get is the perimeter.

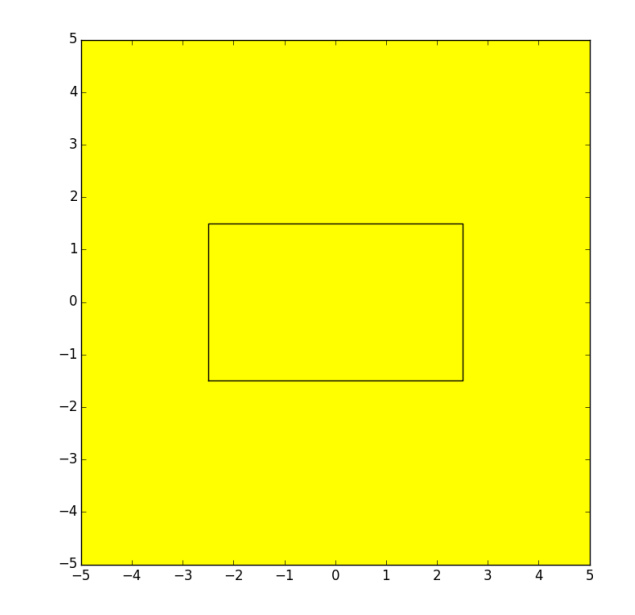

```
from SimpleGraphics import*
MakeWindow(5,bgcolor=YELLOW)
x=0; y=0; L=5; W=3
DrawRect(x,y,L,W,FillColor=MAGENTA)
ShowWindow()
```
Use the optional color argument to specify a fill color.

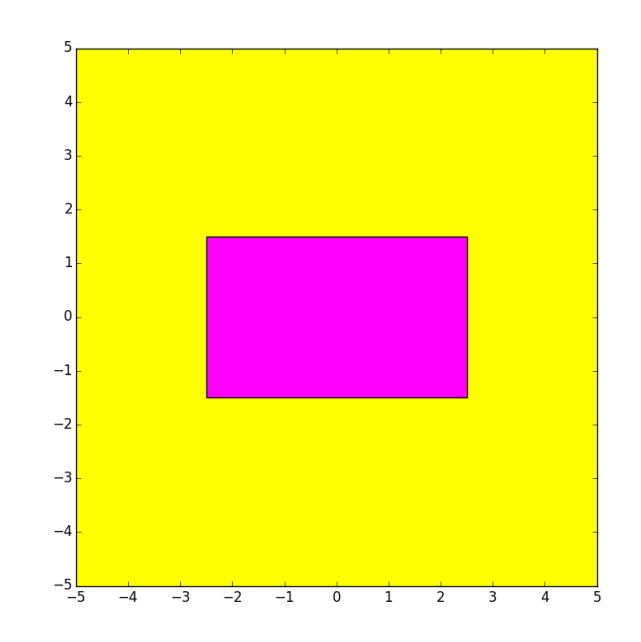

```
from simpleGraphics import*
MakeWindow(5,bgcolor=YELLOW)
x=0; y=0; L=5; W=3
DrawRect(x,y,L,W,FillColor=MAGENTA,EdgeWidth=6)
ShowWindow()
```

```
Use the optional EdgeWidth
argument to specify the
boldness of the perimeter
highlight. The default
is EdgeWidth = 1
```
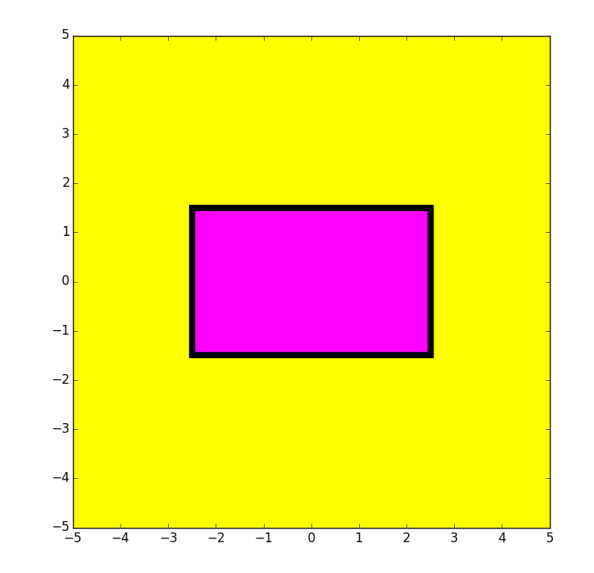

If you don't want any perimeter highlight, set **EdgeWidth=0**

```
from SimpleGraphics import*
MakeWindow(5,bgcolor=YELLOW)
x=0; y=0; L=5; W=3
DrawRect(x,y,L,W,color=MAGENTA,theta=30)
ShowWindow()
```
Use the optional **theta** argument to specify the counterclockwise rotation of the rectangle about its center. (Angle in degrees.)

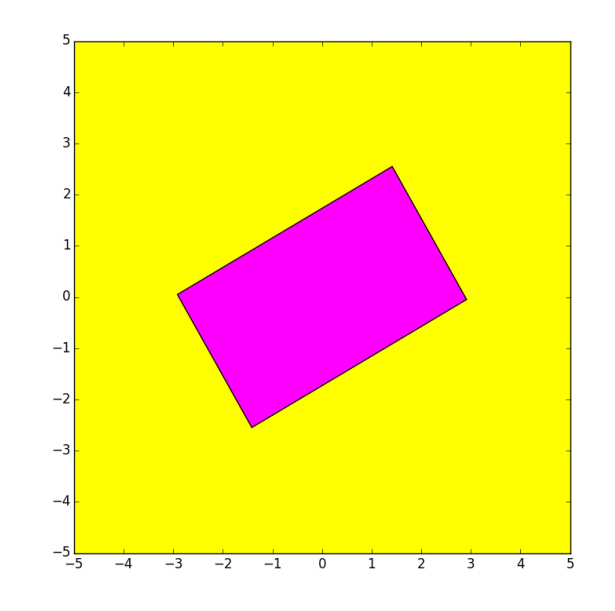

The default rotation angle is zero.

### Let's Write a Script to Do This

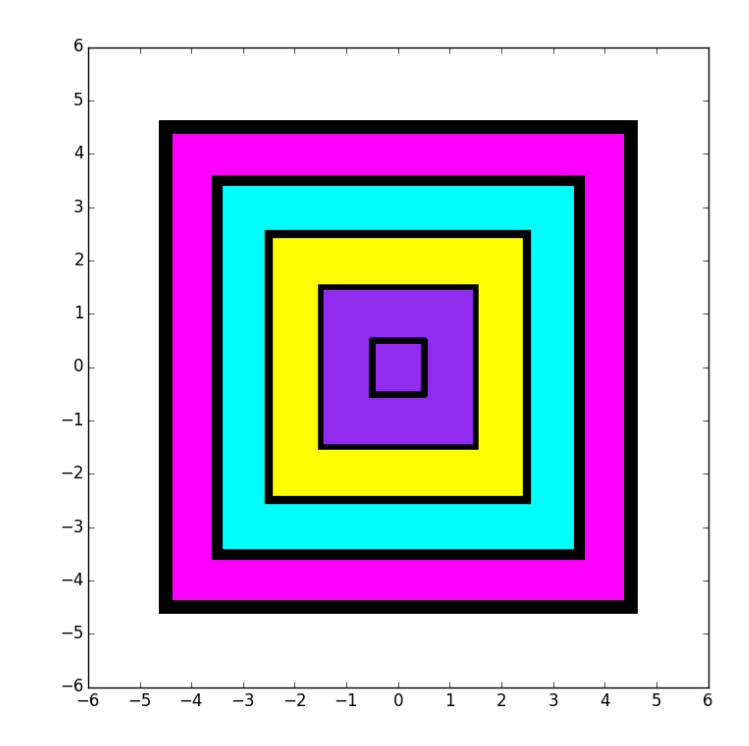

The squares are  $9x9$ ,  $7x7$ ,  $5x5$ ,  $3x3$ , and  $1x1$ .

### Nested Squares

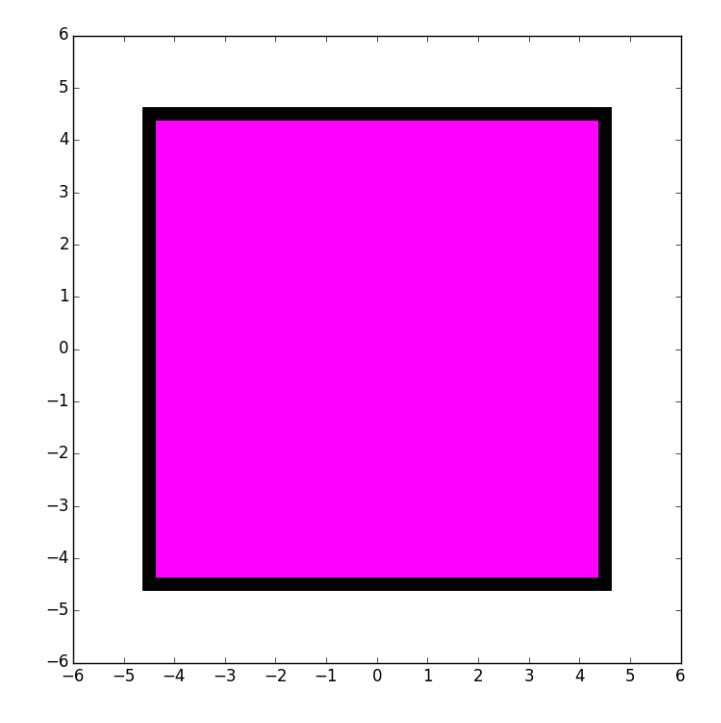

**DrawRect(0,0,9,9,FillColor=MAGENTA, EdgeWidth=10)**

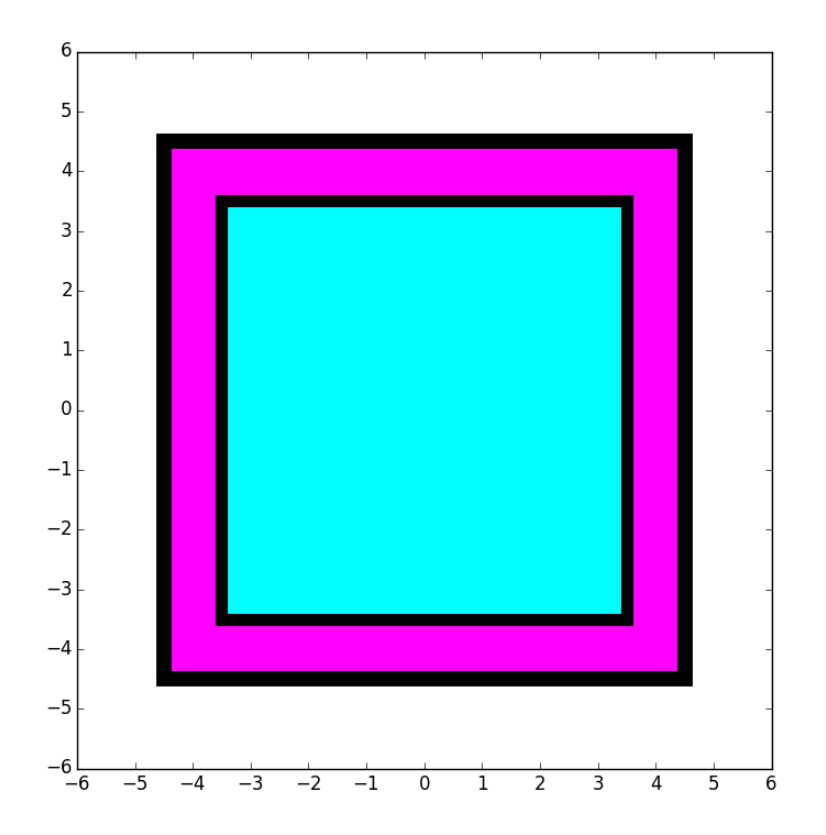

**DrawRect(0,0,7,7,FillColor=CYAN, EdgeWidth=8)**

### Nested Squares

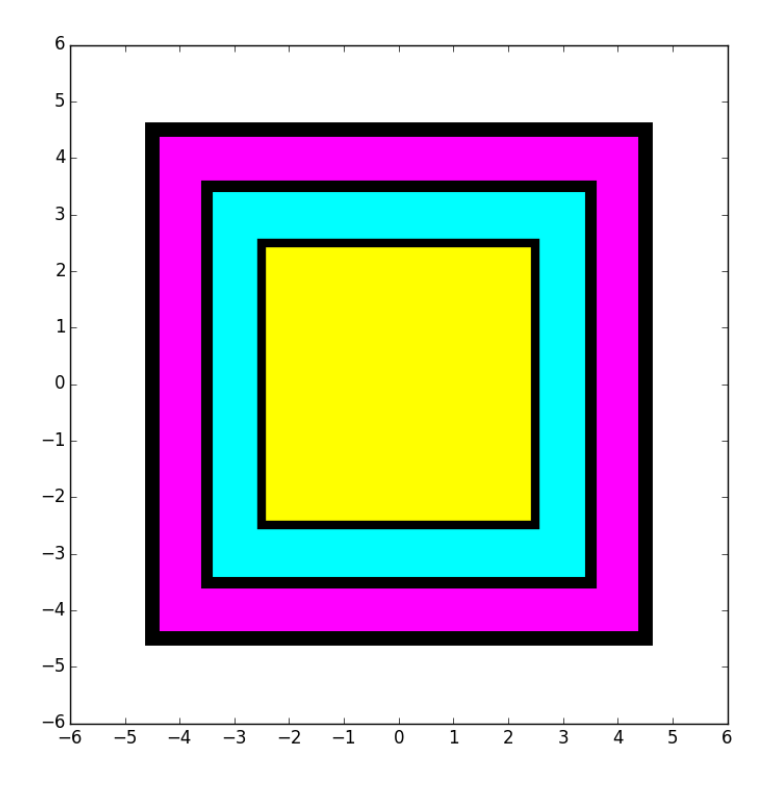

**DrawRect(0,0,5,5,FillColor=YELLOW, EdgeWidth=6)**

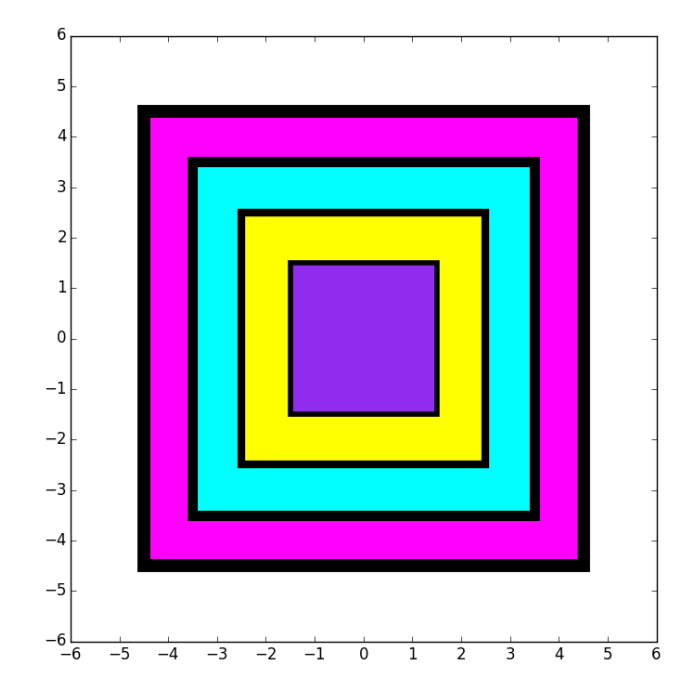

**DrawRect(0,0,3,3,FillColor=PURPLE, EdgeWidth=4)**

### Nested Squares

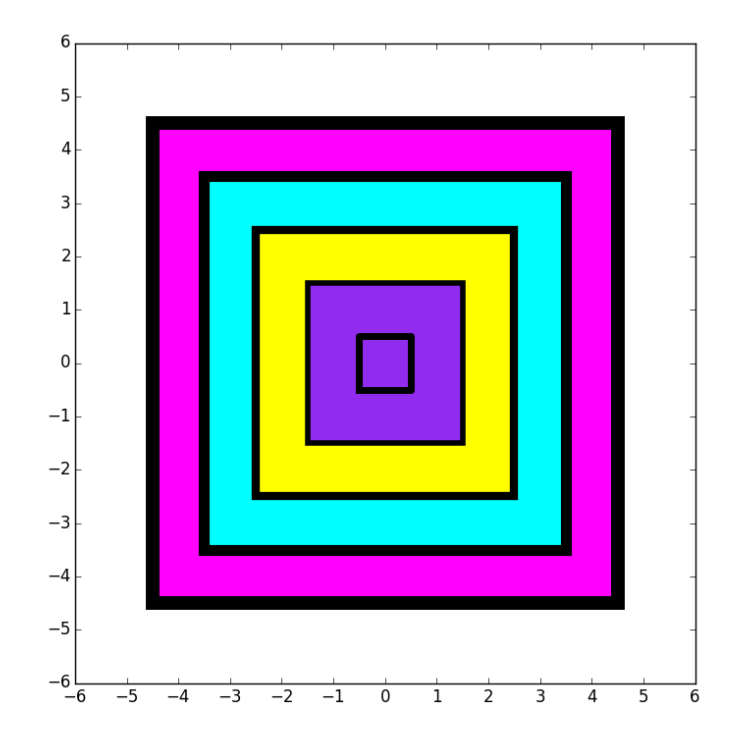

**DrawRect(0,0,1,1,EdgeWidth=5)**

### Nested Squares

```
MakeWindow(6,bgcolor=WHITE)
DrawRect(0,0,9,9,FillColor=MAGENTA,
                             EdgeWidth=10)
DrawRect(0,0,7,7,FillColor=CYAN,
                             EdgeWidth=8)
DrawRect(0,0,5,5,FillColor=YELLOW,
                             EdgeWidth=6)
DrawRect(0,0,3,3,FillColor=PURPLE,
                             EdgeWidth=4)
DrawRect(0,0,1,1,EdgeWidth=5)
```
**ShowWindow()**

## Let's Draw a Disk with **DrawDisk**

You must tell **DrawDisk**

- the center of the disk.
- the radius of the disk

You have the option of telling **DrawDisk**

- the fill color
- the width of the perimeter highlight
- the color of the perimeter highlight

#### **DrawDisk**

```
from SimpleGraphics import*
MakeWindow(5,bgcolor=YELLOW)
x=0; y=0; r=4
DrawDisk(x,y,r)
ShowWindow()
```
The default is a circle with no fill color. So all you get is the perimeter.

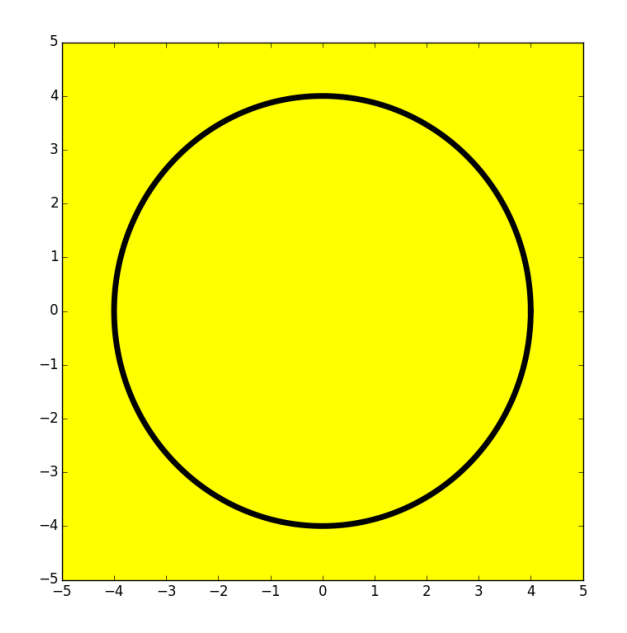

#### **DrawDisk**

```
from SimpleGraphics import*
MakeWindow(5,bgcolor=YELLOW)
x=0; y=0; r=4
DrawDisk(x,y,r,FillColor=MAGENTA)
ShowWindow()
```
Use the optional color argument to specify a fill color.

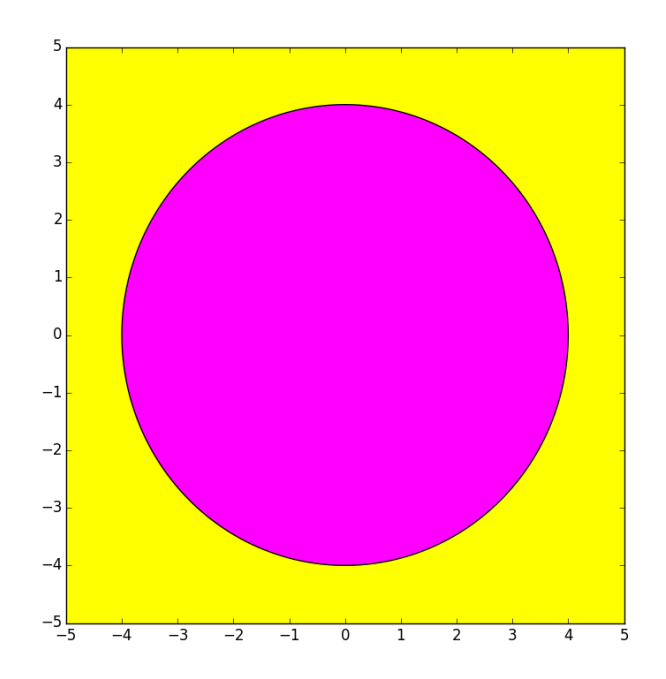

### **DrawDisk**

```
from SimpleGraphics import*
MakeWindow(5,bgcolor=YELLOW)
x=0; y=0; r=4
DrawDisk(x,y,r,FillColor=MAGENTA,EdgeWidth=6)
ShowWindow()
```

```
Use the optional EdgeWidth
argument to specify the
boldness of the perimeter
highlight. The default
is EdgeWidth = 1
```
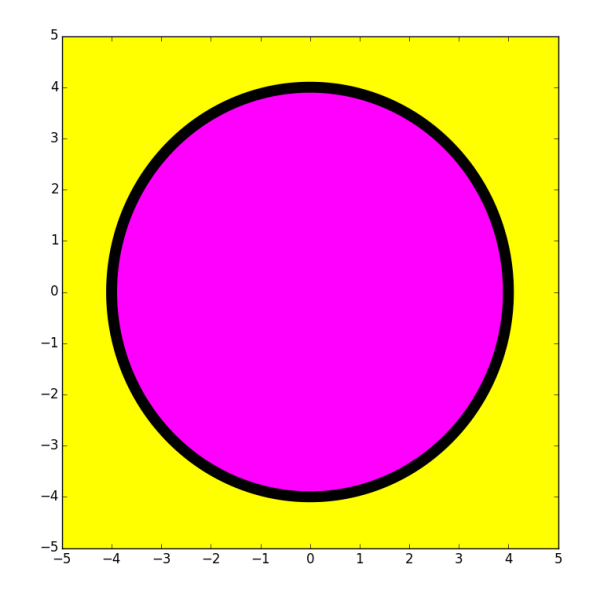

If you don't want any perimeter highlight, set **EdgeWidth=0**

### Let's Draw This

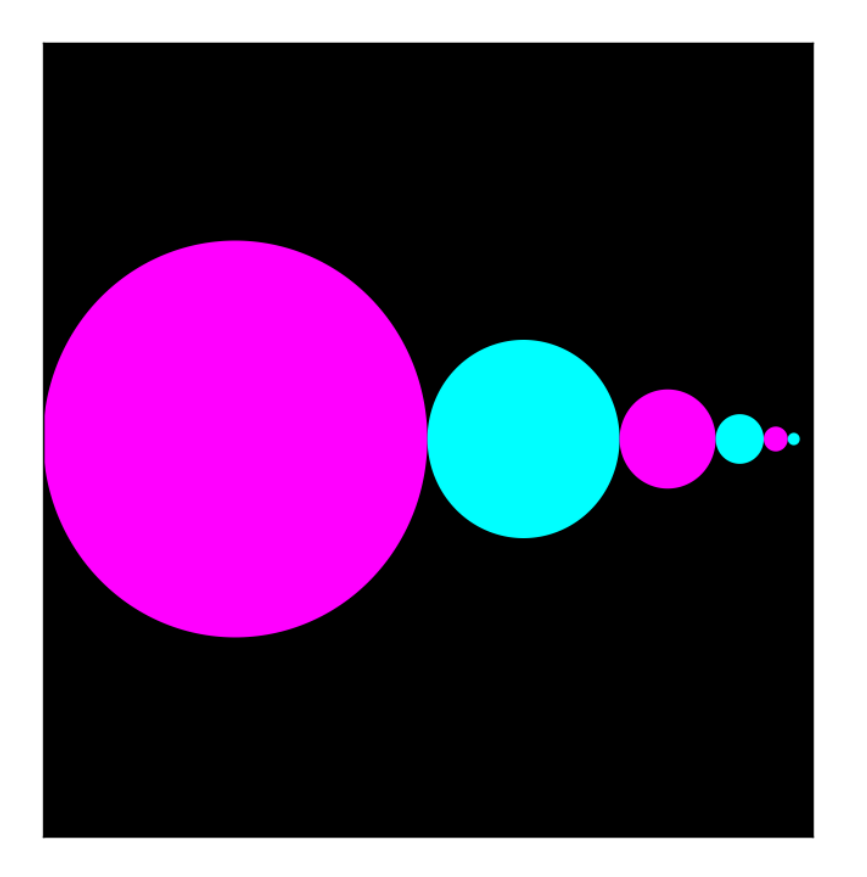

Rules:

Big circle center at (-4,0) with radius 4.

Circles are tangent to each other. Centers on x-axis.

Each circle has half the radius of its left neighbor.

### Draw the First Disk

- $x = -4$
- $r = 4$

**DrawDisk(x,0,r,FillColor=MAGENTA,EdgeWidth=0)**

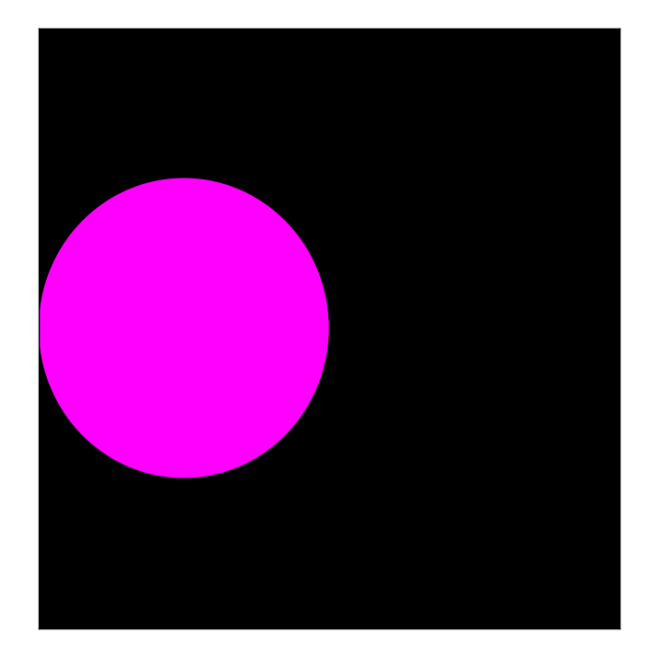

### Draw the Second Disk

- $x = x + 1.5$ *\*r*
- $r = r/2$

**DrawDisk(x,0,r,FillColor=CYAN,EdgeWidth=0)**

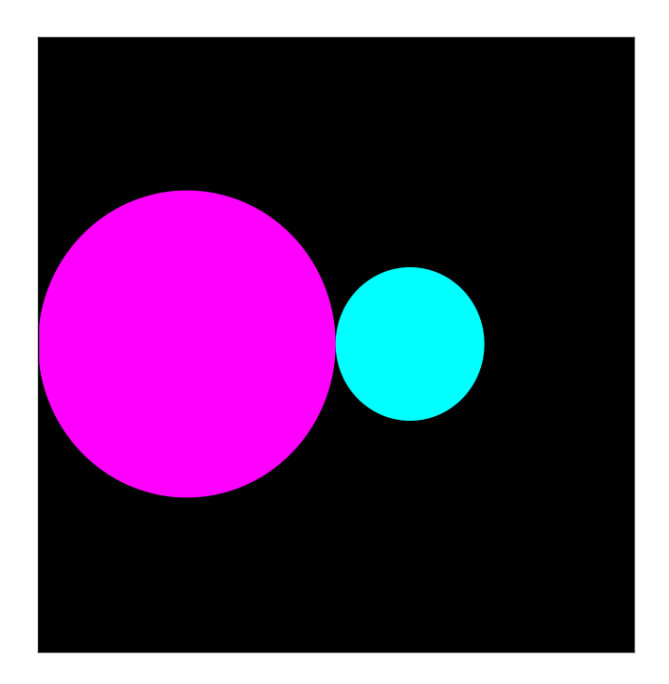

### Draw the Third Disk

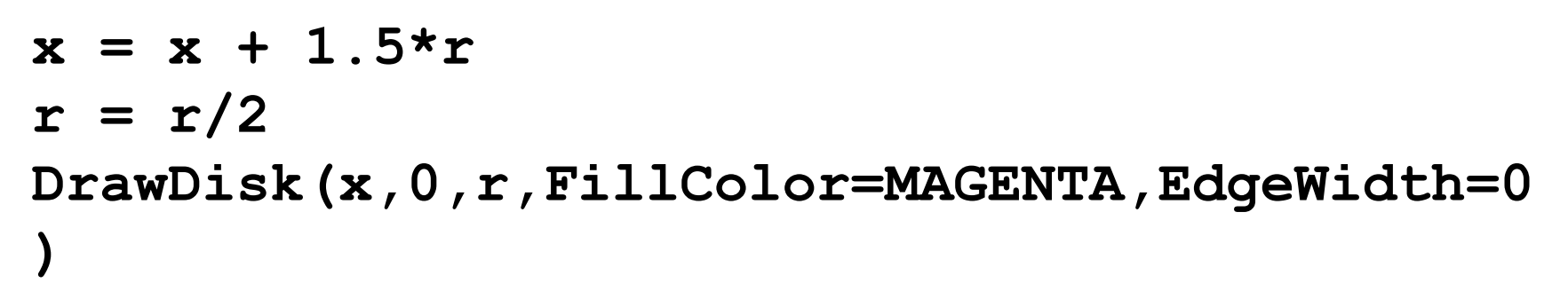

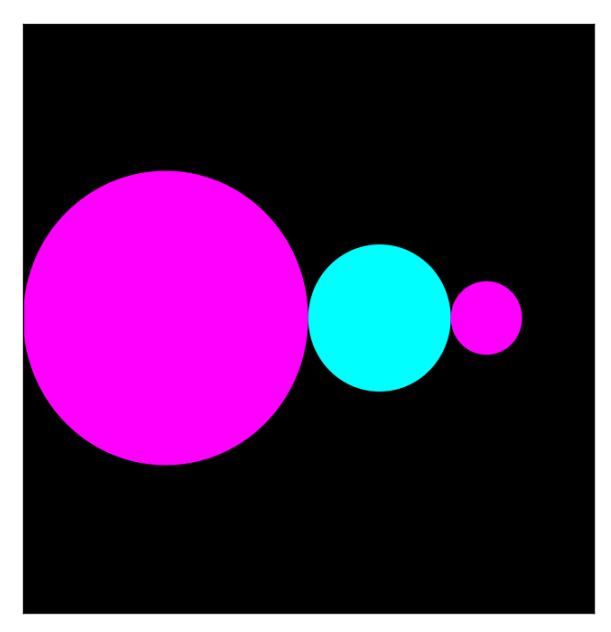

### Overall

 $x = -4$ ;  $r = 4$ **DrawDisk(x,0,r,FillColor=MAGENTA,EdgeWidth=0)**  $x = x + 1.5^{*}r$ ;  $r = r/2$ **DrawDisk(x,0,r,FillColor=CYAN,EdgeWidth=0)**  $x = x + 1.5^{*}r$ ;  $r = r/2$ **DrawDisk(x,0,r,FillColor=MAGENTA,EdgeWidth=0)**  $x = x + 1.5^{*}r$ ;  $r = r/2$ 

**DrawDisk(x,0,r,FillColor=CYAN,EdgeWidth=0)**

Notice the repetition of the x and r updates. Simpler than figuring the centers and radii "by hand". Also gets us ready for loops.

### Let's Draw a Star with **DrawStar**

You must tell **DrawStar**

- the center of the star.
- the radius of the star

You have the option of telling **DrawStar**

- the fill color
- the width of the perimeter highlight
- the color of the perimeter highlight
- the rotation angle

```
from SimpleGraphics import*
MakeWindow(5,bgcolor=YELLOW)
x=0; y=0; r=4
DrawStar(x,y,r)
ShowWindow()
```
The default is a star with no fill color. So all you get is the perimeter.

Note: the radius of a star is the distance from its center to any tip.

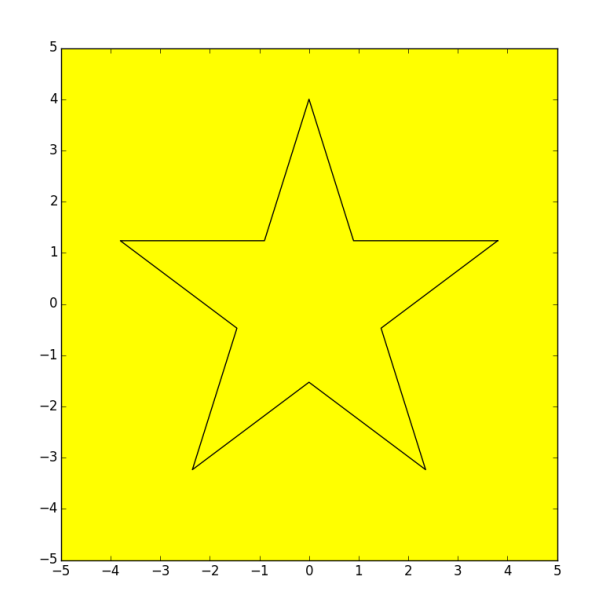

```
from SimpleGraphics import*
MakeWindow(5,bgcolor=YELLOW)
x=0; y=0; r=4
DrawStar(x,y,r,FillColor=MAGENTA)
ShowWindow()
```
Use the optional color argument to specify a fill color.

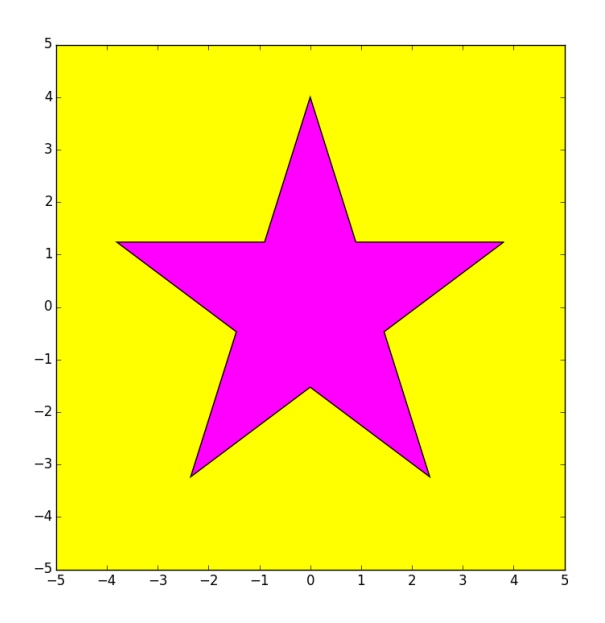

```
from SimpleGraphics import*
MakeWindow(5,bgcolor=YELLOW)
x=0; y=0; r=4
DrawStar(x,y,r,FillColor=MAGENTA,EdgeWidth=6)
ShowWindow()
```
Use the optional **EdgeWidth** argument to specify the boldness of the perimeter highlight. The default is **EdgeWidth = 1**

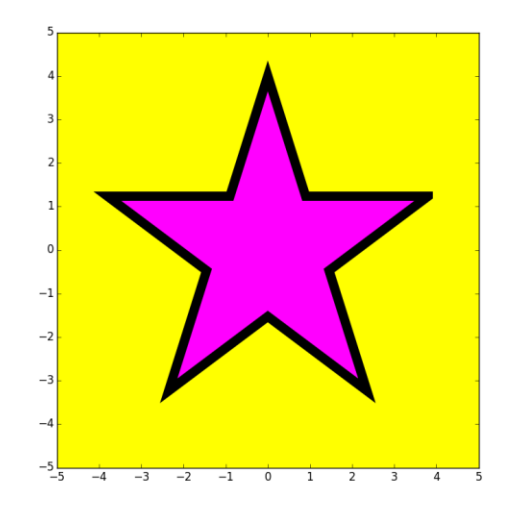

If you don't want any perimeter highlight, then set **EdgeWidth=0**

```
from SimpleGraphics import*
MakeWindow(5,bgcolor=YELLOW)
x=0; y=0; r=4
DrawStar(x,y,r,FillColor=MAGENTA,theta=18)
ShowWindow()
```
Use the optional **theta** argument to specify the counterclockwise rotation of the rectangle about its center. (Angle in degrees.)

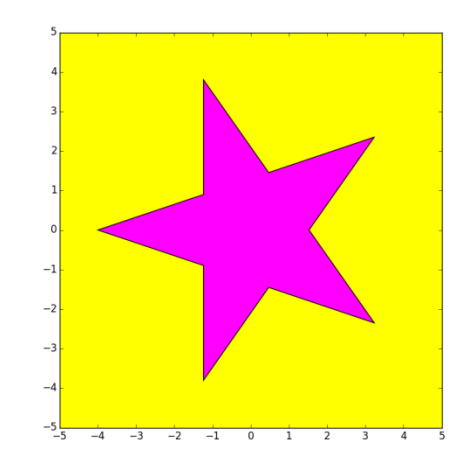

The default rotation angle is zero.

# Let's Draw a Line Segment with **DrawLineSeg**

You must tell **DrawLineSeg**

- the first endpoint of the segment

- the second endpoint of the segment

You have the option of telling **DrawLineSeg**

- the color of the segment
- the line width of the segment

### **DrawLineSeg**

**from SimpleGraphics import\* MakeWindow(5,bgcolor=YELLOW) a = -3; b = -2; c = 4; d = 2 DrawLineSeg(a,b,c,d,LineWidth=4, LineColor='MAGENTA') ShowWindow()**

The default line color is BLACK. The default line width is 1.

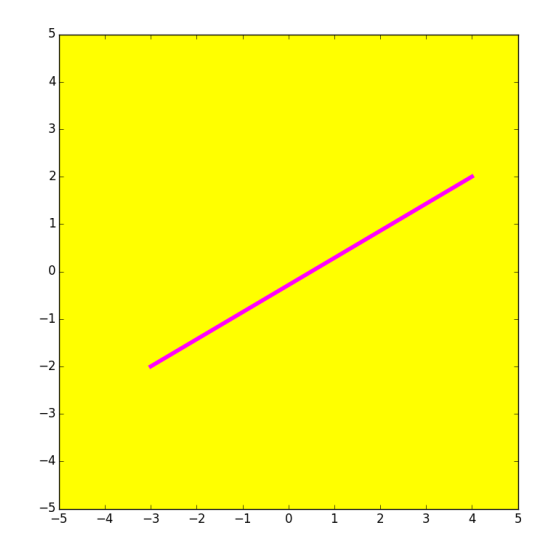

## Let's "Draw" Text with **DrawText**

You must tell **DrawText**

- the location of the text.

- the text (a string) that is to be displayed

You have the option of telling **DrawText**

- the color of the text
- the size of the font

#### **DrawText**

```
from SimpleGraphics import*
MakeWindow(3,bgcolor=YELLOW)
x=0; y=0; s = 'This is the origin.'
DrawText(x,y,s,FontSize=24,FontColor='MAGENTA')
DrawDisk(0,0,.03,FillColor=BLACK)
ShowWindow()
```
The default text color is BLACK.

The default font size is 10.

The lower left corner of the first character is roughly at  $(x,y)$ .

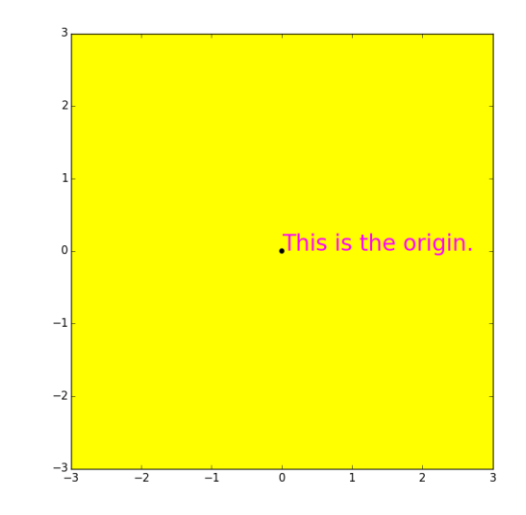

### Let's Talk About Color

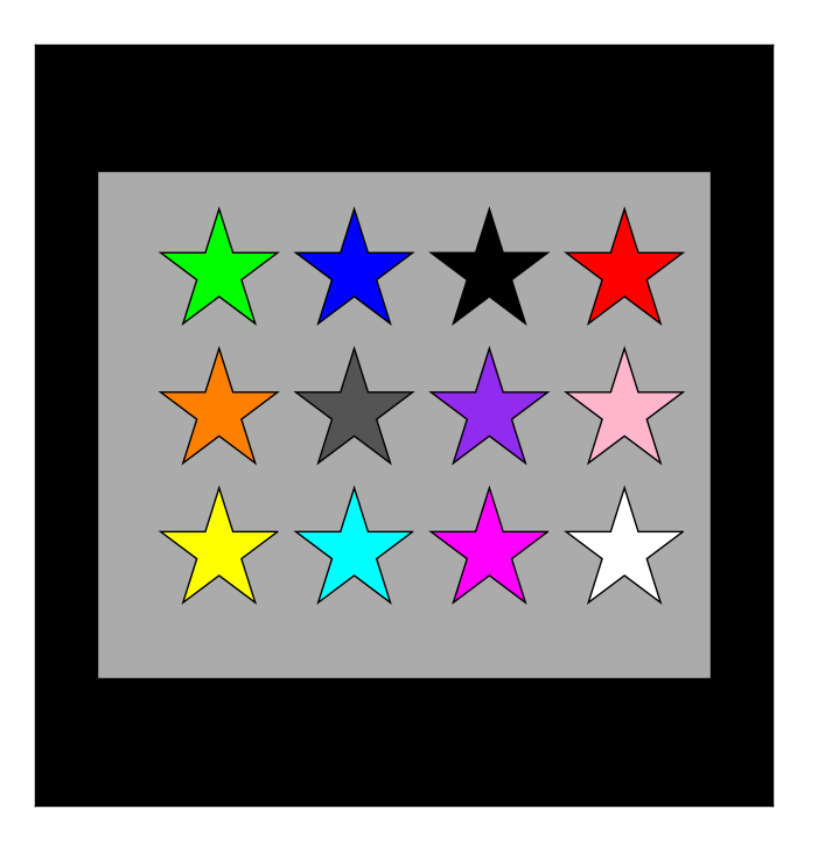

# The rgb Representation

A color is a triple of numbers, each between zero and one.

The numbers represent the amount of red, green, and blue.

This is purple:

**[ 0.57 , 0.17, 0.93]**

# The Module **SimpleGraphics** Has 8 Procedures and Data

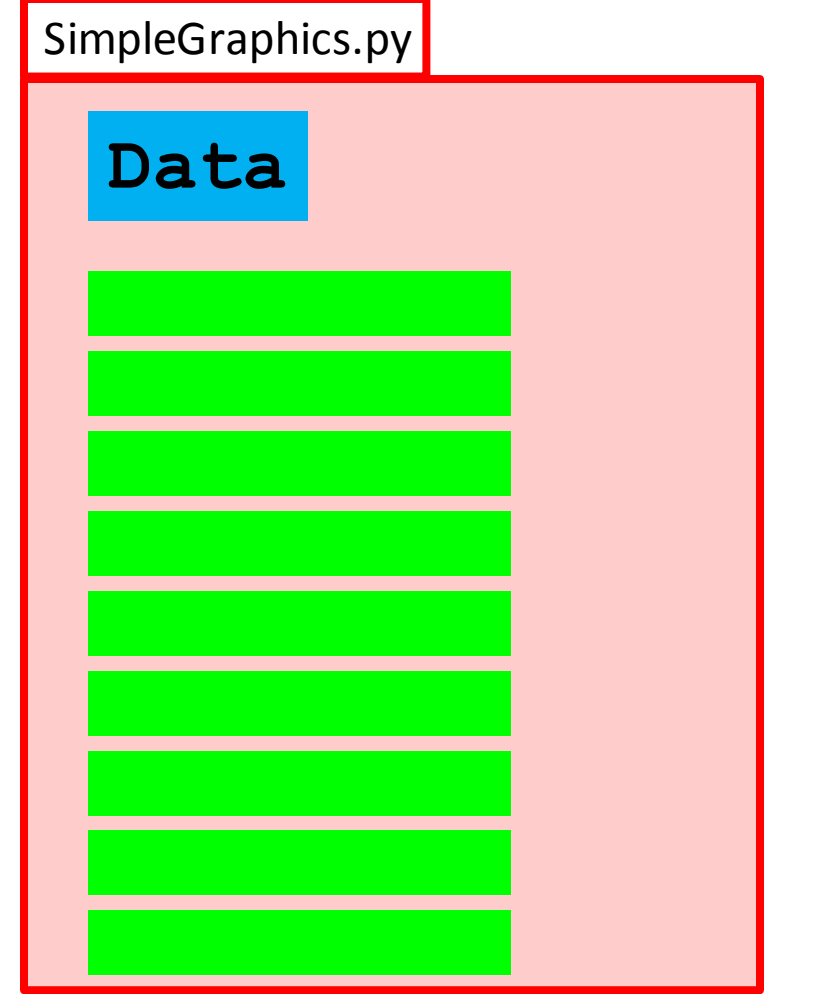

In this case the data encodes the "rgb" values of thirteen colors

### The **SimpleGraphics** Colors

- **YELLOW = [1.00,1.00,0.00]**
- **CYAN = [0.00,1.00,1.00]**
- **MAGENTA = [1.00,0.00,1.00]**
- **RED = [1.00,0.00,0.00]**
- **GREEN = [0.00,1.00,0.00]**
- **BLUE = [0.00,0.00,1.00]**
- **WHITE = [1.00,1.00,1.00]**
- **BLACK = [0.00,0.00,0.00]**
- **PURPLE = [0.57,0.17,0.93]**
- **DARKGRAY = [0.33,0.33,0.33]**
- **LIGHTGRAY = [0.67,0.67,0.67]**
- **ORANGE = [1.00,0.50,0.00]**
- **PINK = [1.00,0.71,0.80]**

These are called "Global Variables"

Convention: Global Variable Names should be UPPER CASE.

### Access

**from SimpleGraphics import\* MakeWindow(5,bgcolor=YELLOW) x=0; y=0; L=5; W=3 DrawRect(x,y,L,W,FillColor=MAGENTA) ShowWindow()**

When a module is imported, it gives access to both its functions and its global variables.

Take a look at the Demos **ShowRect.py, ShowDisk.py**, and **ShowStar.py**

# rgb Lists

Things like **[0.74,1.00,0.34]** are called rgb lists.

Rules: Square brackets, 3 numbers separated by commas, each number between 0 and 1.

First number = red value Second number = green value Third number = blue value

The bigger numbers mean more of that color.

# Using rgb Lists

Instead of using the predefined colors you can make up and use your own fill color, e.g.

> **c = [0.74,1.00,0.34] DrawDisk(0,0,1,FillColor=c)**

Google "rgb values" to look at huge tables of colors and rgb values.

#### **Title**

**from SimpleGraphics import\* r=0.8,g=0.4, b=0.8 MakeWindow(5,bgcolor=[r,g,b]) s = 'r=%4.2f g=%4.2f b = %4.2f' % (r,g,b) Title(s,FontSize=20) ShowWindow()**

You can put a title at the top of the figure window.

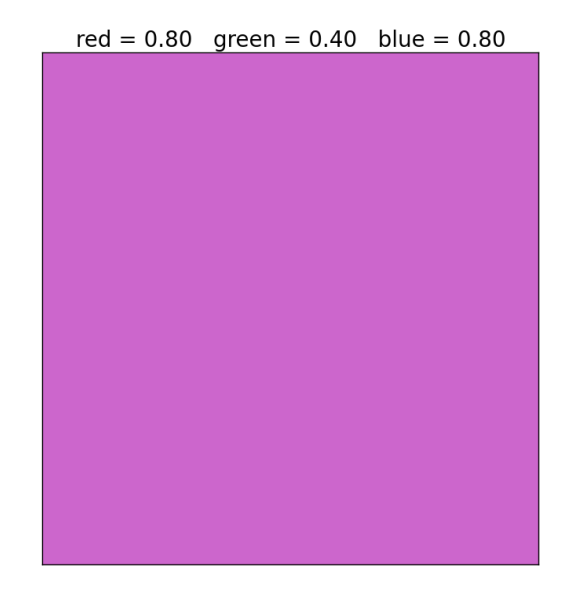

# A Note on Managing Figures

**MakeWindow(etc)**

**MakeWindow(etc)**

**MakeWindow(etc)**

**ShowWindow()**

Three figure windows will be produced.

The green code defines what is in the first window.

The pink and blue code set up the second and third windows.

The **ShowWindow** says. "Show all the windows."

Take a look at the Demos **ShowDrawRect.py**, **ShowDrawStar.py, etc.**

Shows two things.

1. You can write a module that uses other modules that YOU have written.

2. You can have a module that has both function definitions and a script that can be executed.

We write a procedure to draw this

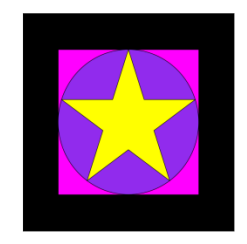

and a script that calls it twice:

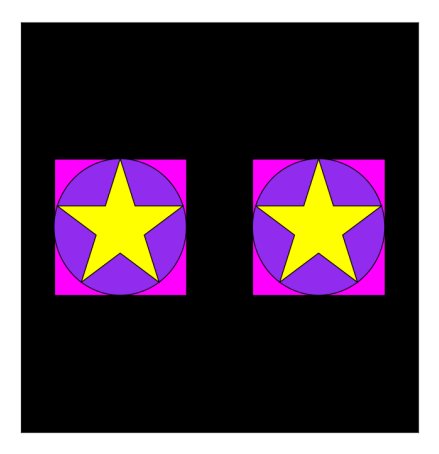

We put them both in the SAME module….

Tile.py

**from simpleGraphics import \***

**def DrawTile(x,y,r,c1,c2,c3): DrawRect(x,y,2\*r,2\*r,FillColor=c1) DrawDisk(x,y,r,FillColor=c2) DrawStar(x,y,r,FillColor=c3)**

 $if$  name ==  $'$  main  $':$ 

 **MakeWindow(6,bgcolor=BLACK,labels=False) DrawTile(3,0,2,MAGENTA,PURPLE,YELLOW) DrawTile(-3,0,2,MAGENTA,PURPLE,YELLOW) ShowWindow()**

See the Demo **Tile.py** In command mode, enter **python Tile.py**

Tile.py

**from SimpleGraphics import \***

**def DrawTile(x,y,r,c1,c2,c3): DrawRect(x,y,2\*r,2\*r,color=c1) DrawDisk(x,y,r,color=c2) DrawStar(x,y,r,color=c3)**

This is called an "Application Script"

 $if$  name ==  $'$  main  $':$ 

 **MakeWindow(6,bgcolor=BLACK,labels=False) DrawTile(3,0,2,MAGENTA,PURPLE,YELLOW) DrawTile(-3,0,2,MAGENTA,PURPLE,YELLOW) ShowWindow()**

See the demo **Tile.py** In command mode, enter **python Tile.py**

### So a Module Can Look Like This

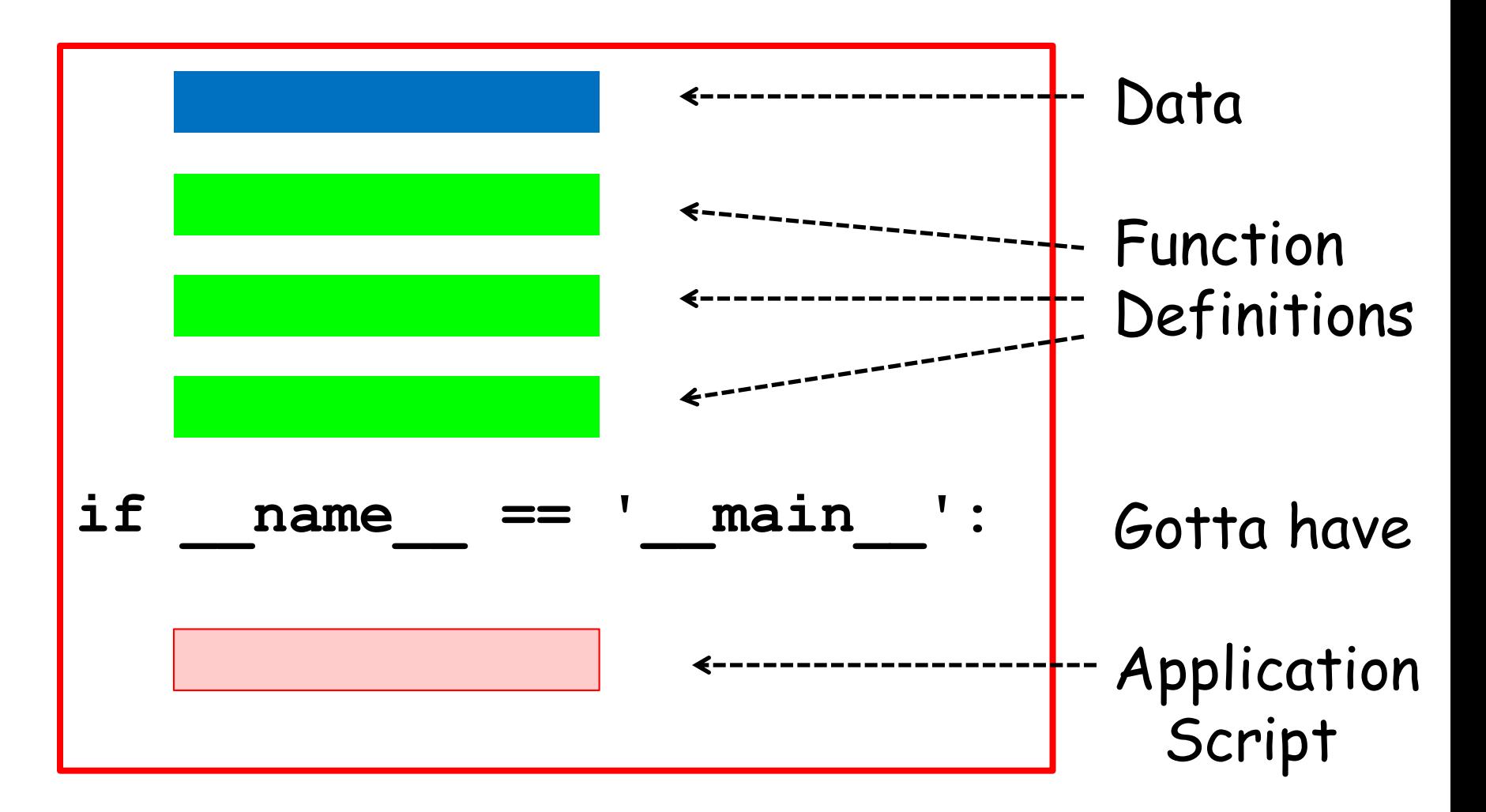

Those are "double underscores" in the if statement.

## Summary

- 1. Procedures "look like" functions without the "return." They "do stuff" but do not return values
- 2. Graphics procedures were used to illustrate the idea.
- 3. Color can be encoded with three numbers that indicate the amount of red, green, and blue.
- 4. A single module can house data, functions, and a script at the same time